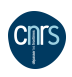

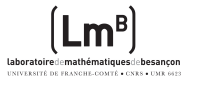

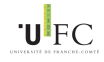

# Retour d'expérience sur PROXMOX et HA une solution de virtualisation et de disponibilité de services

Richard Ferrere Romain Pacé

Retour d'expérience au Laboratoire de Mathématiques de Besançon

Mathrice Grenoble - 8 au 10 avril 2014

## Retour d'expérience sur PROXMOX et HA

Richard Ferrere Romain Pacé

PROXMOX et DRBD ? La haute disponibilité

Notre cahier des charges Système et topologie cluster retenus

IPMI, réseau

Proxmox, DRBD et LVM Briques liées à la HA

Capacité réseau..

Matérielle,énergétique...

Liens et références internet

# Plan de la présentation

Un peu de terminologie PROXMOX et DRBD ? La haute disponibilité Infrastructure du laboratoire Notre laboratoire à

Besançon Notre cahier des charges Système et topologie cluster retenus

Installation des différentes briques

IPMI, réseau Proxmox, DRBD et LVM Briques liées à la HA Défaillances et HA

Capacité réseau.. Matérielle,énergétique... Démo Conclusion Liens et références internet

## Retour d'expérience sur PROXMOX et HA

Richard Ferrere Romain Pacé

PROXMOX et DRBD ? La haute disponibilité

Notre cahier des charges Système et topologie cluster retenus

IPMI, réseau Proxmox, DRBD et LVM

Briques liées à la HA

Capacité réseau..

Matérielle,énergétique...

Liens et références internet

## Retour d'expérience sur PROXMOX et HA

Richard Ferrere Romain Pacé

# PROXMOX et DRBD ?

La haute disponibilité

Notre laboratoire à Besançon

Notre cahier des charges Système et topologie cluster retenus

IPMI, réseau

Proxmox, DRBD et LVM Briques liées à la HA

Capacité réseau..

Matérielle,énergétique...

**Conclusion** 

Liens et références

Logs liés à la haute

# Un peu de terminologie

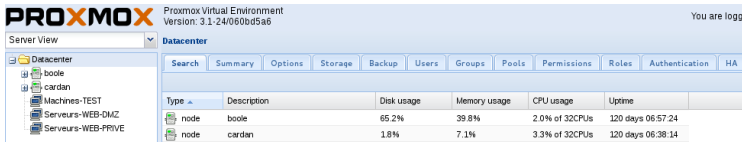

- Distribution linux basée sur DEBIAN en 64 bits (en version 3.2 actuellement !)
- Virtualisation : modules KVM et support OpenVZ
- Outils de sauvegarde, de restauration et bien d'autres
- Interface web de gestion centralisée, accès à l'adresse https ://NomServeur :8006/
- Fonction de clustering avec regroupement de noeuds
- I Mode haute disponibilité
- Et également une version payante possible avec assistance et service Proxmox VE Subscriptions

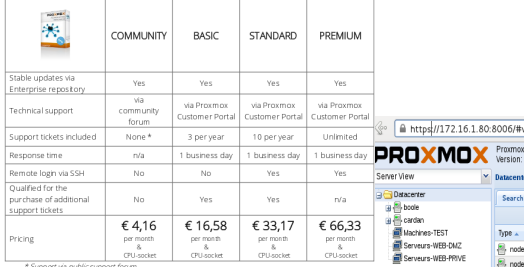

\* Support via public current forces

## Retour d'expérience sur PROXMOX et HA

Richard Ferrere Romain Pacé

PROXMOX et DRBD ?

La haute disponibilité

Besançon

Notre cahier des charges Système et topologie cluster retenus

IPMI, réseau

Proxmox, DRBD et LVM Briques liées à la HA

Capacité réseau..

Matérielle,énergétique...

**Conclusion** 

Liens et références internet

# Beaucoup d'actions possibles avec Proxmox !

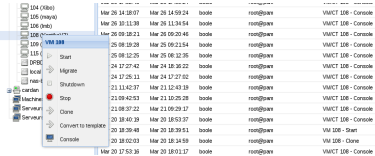

- ▶ Démarrage/Arrêt, Migration, Clonage, Conversion en template
- ▶ Bonne vision réelle sur les 2 noeuds et l'état des VMs avec graphiques de charge CPU, MEM
- $\triangleright$  Sauvegardes : Vzdump des VMs
- Riche en historique (tâches et logs)  $\rightarrow$  historique des actions dans /var/log/ et ../pve/tasks
- $\triangleright$  Assistants de création de VMs avec configuration

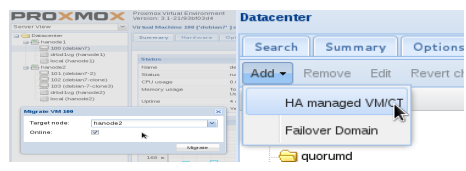

## Retour d'expérience sur PROXMOX et HA

Richard Ferrere Romain Pacé

PROXMOX et DRBD ? La haute disponibilité

Notre cahier des charges Système et topologie cluster retenus

IPMI, réseau

Proxmox, DRBD et LVM Briques liées à la HA

Capacité réseau..

Matérielle,énergétique...

Liens et références internet

# DRBD : Distributed Replicated Block Device

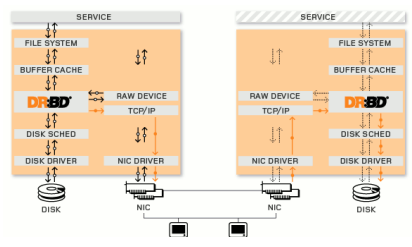

- Outil de réplication en mode bloc par le réseau
- I RAID1 sur IP ou miroir entre 2 noeuds du cluster
- Synchronisation permanente synchrone et asynchrone des données
- I Réplication de disques/volumes LVM au travers du réseau
- I Module noyau et driver du système de fichiers

## Le mode par défaut est :

mode primary/secondary avec système de fichiers GFS ou OCFS2

## Notre choix :

mode primary/primary avec système de fichiers EXT3/4

## Retour d'expérience sur PROXMOX et HA

Richard Ferrere Romain Pacé

## PROXMOX et DRBD ? La haute disponibilité

Notre laboratoire à

Notre cahier des charges Système et topologie cluster retenus

IPMI, réseau

Proxmox, DRBD et LVM Briques liées à la HA

Capacité réseau..

Matérielle,énergétique...

Liens et références internet

# HA : High Availability

# Une analyse à faire :

- 1. Evaluer la criticité des services en production
- 2. Evaluer le coût d'une défaillance ou d'une indisponibilité **coût en €= P (probabilité) x C (coût horaire journalier) x T (temps)**
- 3. Evaluer les impacts...

# Agir sur la formule !

- ▶ PCA (Plan de de continuité de l'activité, PRA (Plan de reprise de l'activité)
- $\blacktriangleright$  HA = PCA (moyens matériels, logiciels) + PRA (procédures)
- Disponibilité : données stockées et services en production
- I Assurer la continuité des services aux utilisateurs en cas de défaillance

## Retour d'expérience sur PROXMOX et HA

Richard Ferrere Romain Pacé

PROXMOX et DRBD ? La haute disponibilité

Notre cahier des charges Système et topologie cluster retenus

IPMI, réseau

Proxmox, DRBD et LVM Briques liées à la HA

Capacité réseau..

Matérielle,énergétique...

Liens et références internet

HA : High Availability - suite...

# Ce qui revient à :

- 1. Détecter automatiquement la défaillance (moyens mis en oeuvre)
- 2. Réagir rapidement par un ou plusieurs PRA (procédures adaptées et testées)

Pour notre laboratoire avec Proxmox et DRBD –> Migrer rapidement et automatiquement les services indisponibles d'un noeud du cluster à l'autre

## Retour d'expérience sur PROXMOX et HA

Richard Ferrere Romain Pacé

PROXMOX et DRBD ? La haute disponibilité

Notre cahier des charges Système et topologie cluster retenus

IPMI, réseau Proxmox, DRBD et LVM

Briques liées à la HA

Canacité réseau.

Matérielle,énergétique...

**Conclusion** 

Liens et références internet

# Principe de fonctionnement de la HA avec Proxmox

# Prérequis

- $\triangleright$  2 noeuds minimum et disque de quorum
- $\blacktriangleright$  Un stockage répliqué avec DRBD
- I Dispositif de \*fencing\* : **l'agent fence**

# Plusieurs démons communiquent entre eux

- **Corosync** : Coeur du système, communication entre les services
- **CMAN** : Gère les communications entre les noeuds
- **Disque de quorum** : Agit en tant qu'arbitre
- **RGManager** : Répartit et redistribue automatiquement les services

# En résumé...

- ▶ Redémarrer automatiquement sur l'autre noeud les VMS du noeud défectueux
- I S'assurer que le noeud défectueux ne soit plus présent dans le cluster !

## Retour d'expérience sur PROXMOX et HA

## Richard Ferrere Romain Pacé

# PROXMOX et DRBD ?

## La haute disponibilité

## Notre laboratoire à

Notre cahier des charges Système et topologie cluster retenus

IPMI, réseau

Proxmox, DRBD et LVM Briques liées à la HA

Capacité réseau..

Matérielle,énergétique...

Liens et références internet

## Retour d'expérience sur PROXMOX et HA

Richard Ferrere Romain Pacé

PROXMOX et DRBD ? La haute disponibilité

Notre laboratoire à Besançon

Notre cahier des charges Système et topologie cluster retenus

IPMI, réseau

Proxmox, DRBD et LVM Briques liées à la HA

Capacité réseau..

Matérielle,énergétique...

**Conclusion** 

Liens et références internet

Logs liés à la haute

# Infrastructure du laboratoire

# Quelques chiffres...

- $\blacktriangleright$  5 équipes de recherche
- $\triangleright$  environ 100 personnels : 70 enseignants-chercheurs, plus de 30 doctorants et des invités
- $\triangleright$  Parc informatique hétérogène avec plus de 100 postes : - 1 pare-feu gérant 3 zones réseaux séparées (privée, DMZ et invités)
	- 11 serveurs physiques
	- 40 postes sous Windows
	- 60 postes Linux (dont clients légers)
- $\triangleright$  différents services communs regroupés sur le cluster : DHCP, DNS, Web, Samba....

## Retour d'expérience sur PROXMOX et HA

## Richard Ferrere Romain Pacé

PROXMOX et DRBD ? La haute disponibilité

Notre laboratoire à Besançon

Notre cahier des charges Système et topologie cluster retenus

IPMI, réseau

Proxmox, DRBD et LVM Briques liées à la HA

Capacité réseau..

Matérielle,énergétique...

Liens et références internet

# Grandes lignes de l'existant

- **Parc de serveurs vieillissant et nombreuses pannes de disques**
- ▶ Pannes répétées de la climatisation de la salle machine
- Sauvegardes sur lecteurs/bandes non fiables !
- I Budget de renouvellement limité à 13 K€(pas 1 euro de plus !)

## Objectifs à plusieurs niveaux :

- ▶ Disposer en permanence des services et des données sur les différentes zones réseau (privée et DMZ)
- $\blacktriangleright$  Faire de la haute disponibilité autant que possible
- $\blacktriangleright$  Intégrer chacun des services sur une infrastructure de virtualisation
- I Bénéficier d'une souplesse et d'une facilité pour la gestion et l'administration
- **Disposer dune configuration matérielle et logicielle redondante**
- Rester sur une solution libre (pas d'appel d'offres à passer!)
- Respecter l'environnement en utilisant moins d'énergie
- **Déployer des services à la demande et déléguer des tâches** d'administration

## Retour d'expérience sur PROXMOX et HA

## Richard Ferrere Romain Pacé

# PROXMOX et DRBD ? La haute disponibilité

## Notre cahier des charges Système et topologie cluster retenus

IPMI, réseau

Proxmox, DRBD et LVM Briques liées à la HA

Canacité réseau.

Matérielle,énergétique...

Liens et références internet

# Matériel retenu

- ▶ Achat de 2 serveurs frontaux DELL R720XD Xeon E5-2650 2Ghz comprenant :
	- 1. 32 coeurs et 64Go de mémoire et 7 disques attenants
	- 2. RAID 1 avec 2 disques très rapides de 300Go (système Proxmox)
	- 3. RAID 5 avec 5 disques de 3To (stockage et volume DRBD)
	- 4. 6 ports réseaux : 4 ports Gigas  $+ 2$  ports 10 Gigas
- ▶ Pas de baie SAN de stockage à part entière : séparation des flux trop coûteuse ! 42 K€

# Système retenu

- $\blacktriangleright$  Proxmox et DRBD
- Mode DRBD primary/primary ou dual-primary
- $\triangleright$  Système de fichier sur le RAID 1 en EXT3
- $\triangleright$  DRBD et LVM

## Retour d'expérience sur PROXMOX et HA

Richard Ferrere Romain Pacé

PROXMOX et DRBD ? La haute disponibilité

Notre cahier des charges

Système et topologie cluster retenus

IPMI, réseau

Proxmox, DRBD et LVM Briques liées à la HA

Capacité réseau..

Matérielle,énergétique...

Liens et références internet

# Topologie retenue et en production avec les noeuds Boole et Cardan

- ▶ Coeur de réseau en Gigabits (ressource du CRI)
- $\triangleright$  architecure des 2 serveurs connectée directement (noeud Cardan lié au noeud Boole)
- ▶ Le client ne voit toujours qu'un noeud du cluster (soit Boole, soit Cardan)

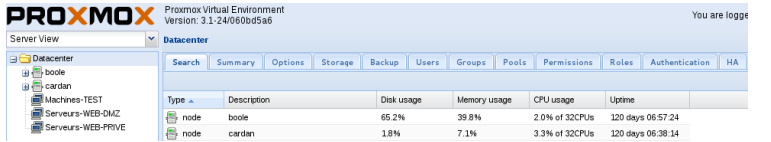

## Retour d'expérience sur PROXMOX et HA

Richard Ferrere Romain Pacé

PROXMOX et DRBD ? La haute disponibilité

Notre cahier des charges

Système et topologie cluster retenus

IPMI, réseau

Proxmox, DRBD et LVM Briques liées à la HA

Canacité réseau.

Matérielle,énergétique...

**Conclusion** 

Liens et références internet

# Schéma de la topologie cluster : 2 noeuds Proxmox avec HA en DRBD

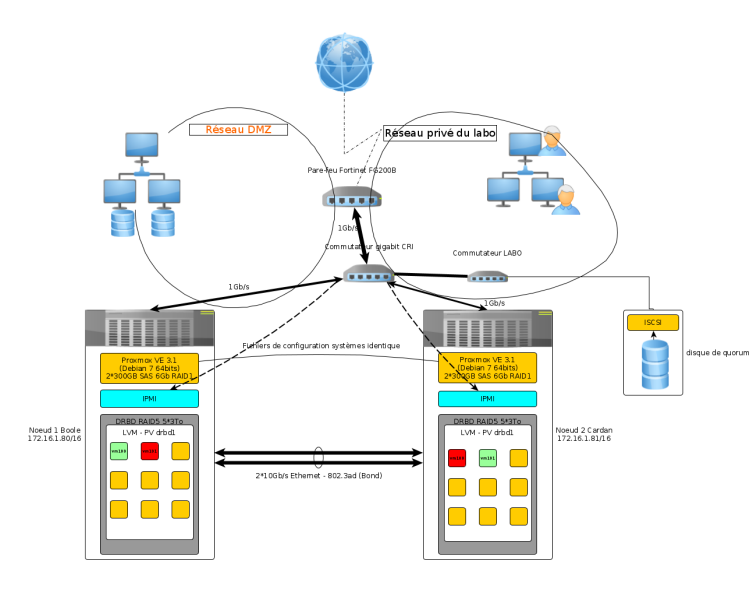

## Retour d'expérience sur PROXMOX et HA

Richard Ferrere Romain Pacé

PROXMOX et DRBD ? La haute disponibilité

Notre laboratoire à Besançon

Notre cahier des charges

Système et topologie cluster retenus

IPMI, réseau

Proxmox, DRBD et LVM Briques liées à la HA

Capacité réseau..

Matérielle,énergétique...

**Conclusion** 

Liens et références internet

Système et topologie retenus - suite...

## Timing : déroulement et évolutions

- 1. Avril 2013 : démarrage du projet
- 2. Mai septembre 2013 : tests
- 3. Octobre 2013 : production, intégration des services (KVM)
- 4. Janvier avril 2014 : plate-forme de tests dédiée HA
- 5. Mai -juin 2014 : basculement de la HA en production
- 6. Juillet octobre 2014 : serveur de secours Proxmox indépendant, écritures de scripts de surveillance
- 7. Novembre 2014 : achat de disques de  $3T_0 \rightarrow \infty$  volume DRBD supplémentaire (r1)

## Retour d'expérience sur PROXMOX et HA

Richard Ferrere Romain Pacé

# PROXMOX et DRBD ? La haute disponibilité

Notre cahier des charges

Système et topologie cluster retenus

IPMI, réseau

Proxmox, DRBD et LVM Briques liées à la HA

Capacité réseau..

Matérielle,énergétique...

Liens et références internet

## Retour d'expérience sur PROXMOX et HA

## Richard Ferrere Romain Pacé

# PROXMOX et DRBD ?

La haute disponibilité

Notre laboratoire à Besançon

Notre cahier des charges

Système et topologie cluster retenus

IPMI, réseau

Proxmox, DRBD et LVM Briques liées à la HA

Capacité réseau..

Matérielle,énergétique...

**Conclusion** 

Liens et références

Logs liés à la haute

# Installation des différentes briques

# Briques IPMI et réseau

- $\triangleright$  Activation de l'IPMI dans le BIOS
- $\triangleright$  Activation de la mise sous tension automatique après une coupure électrique
- ▶ Initialiser l'IPMI (paquet ipmitool) et tester le fonctionnement :

 $#$  ipmitool lan set 1 ipaddr 172.16.8.110

- $#$  ipmitool lan set 1 netmask 255.255.0.0
- $#$  ipmitool user set password 2 secret
- $#$  ipmitool lan set 1 access on
- $#$  ipmitool -H 172.16.8.210 -U root -P secret power reset

## Retour d'expérience sur PROXMOX et HA

## Richard Ferrere Romain Pacé

# PROXMOX et DRBD ?

La haute disponibilité

Notre cahier des charges Système et topologie cluster retenus

## IPMI, réseau

Proxmox, DRBD et LVM Briques liées à la HA

Capacité réseau..

Matérielle,énergétique...

**Conclusion** 

Liens et références internet

## Briques IPMI et réseau

```
auto lo
iface lo inet loopback
if \text{ and } \text{ath} \text{ is the number of }iface eth4 inet manual
iface eth5 inet manual
auto vmbr0
iface vmhr0 inet static
         address 172 16 1 80
         netmask 255.255.0.0
         g a tew a v 172.16.0.1
         bridge ports eth0
         bridge stp off
         bridge fd 0
auto bond0
iface bond0 inet manual
         slaves eth4 eth5
         bond
−mode 8 0 2. 3 ad
         bond
−miimon 100
         bond
−d ow n del ay 200
         bond—updelay 200
auto vmbr1
iface vmbr1 inet static
         address 10 10 10 1
         netmask 255.255.255.0
         bridge_ports bond0
         bridge_stp off
         bridge_fd 0
```
## Retour d'expérience sur PROXMOX et HA

## Richard Ferrere Romain Pacé

PROXMOX et DRBD ? La haute disponibilité

Notre laboratoire à Besançon

Notre cahier des charges Système et topologie cluster retenus

## IPMI, réseau

Proxmox, DRBD et LVM Briques liées à la HA

Capacité réseau..

Matérielle,énergétique...

## **Conclusion**

Liens et références internet

Logs liés à la haute disponibilité

## Briques Proxmox et DRBD

- $\blacktriangleright$  à l'identique sur les 2 noeuds :
	- Configuration réseau : bond 2\*10Gb pour la synchro DRBD
	- Création du volume DRBD à l'identique sur les 2 noeuds
	- Définition de la ressource DRBD dans /etc/drbd.d/r0.res
	- Modification du taux de transfert pour le bond DRBD
	- /etc/drbd.d/global\_common.conf
	- $\Rightarrow$  800M (augmentation de la bande passante)
- ▶ Toujours sur les 2 noeuds, 3 commandes :  $#$  service drbd start  $#$  drbdadm create-md r0  $#$  drbdadm up r0
- ▶ Sur le 1er noeud, synchronisation initiale avec la commande :  $#$  drbdadm -- --overwrite-data-of-peer primary r0  $==$ > De 4 à 5h pour 8To!!

## Retour d'expérience sur PROXMOX et HA

Richard Ferrere Romain Pacé

PROXMOX et DRBD ?

La haute disponibilité

Notre cahier des charges Système et topologie cluster retenus

IPMI, réseau

Proxmox, DRBD et LVM Briques liées à la HA

Capacité réseau..

Matérielle,énergétique...

Liens et références internet

# Briques Proxmox, DRBD et LVM suite...

- ▶ 3 cafés plus tard, 2 commandes à faire sur les 2 noeuds :  $#$  service drbd stop
	- $#$  service drbd start
	- $\equiv$   $\gg$  Nécessaire pour être en primary/primary
	- ==> # cat /proc/drbd doit afficher **ro :Primary/Primary**
- ▶ Configurer LVM pour être au dessus de DRBD puis créer le PV, à faire sur les 2 noeuds :

```
# By default we accept every block device:
filter = \lceil "r|/dev/sdb1|", "r|/dev/disk/|", "r|/dev/block/|", "a/.*/" ]
```
 $#$  pvcreate /dev/drbd0

- ▶ Création du VG sur un noeud :  $#$  vgcreate drbdvg /dev/drbd0
- Ajouter le VG dans Proxmox et lui assigner le stockage des images

## Retour d'expérience sur PROXMOX et HA

Richard Ferrere Romain Pacé

PROXMOX et DRBD ? La haute disponibilité

Notre cahier des charges Système et topologie cluster retenus

IPMI, réseau

Proxmox, DRBD et LVM Briques liées à la HA

Capacité réseau..

Matérielle,énergétique...

Liens et références internet

# Brique Proxmox, installation et contrôle

- $\triangleright$  Création sur le noeud 1 (Boole)  $#$  pvecm create CLUSTER NAME
- $\triangleright$  Ajout du noeud 2 (Cardan)  $#$  pvecm add IP ADDRESS NOEUD2
- ▶ Contrôles : présence du cluster des noeudx Boole -Cardan, status des noeuds  $#$  pvecm nodes  $#$  pvecm status

## Retour d'expérience sur PROXMOX et HA

Richard Ferrere Romain Pacé

PROXMOX et DRBD ? La haute disponibilité

Notre laboratoire à

Notre cahier des charges Système et topologie cluster retenus

IPMI, réseau

Proxmox, DRBD et LVM Briques liées à la HA

Capacité réseau..

Matérielle,énergétique...

## Conclusion

Liens et références internet

# Briques liées à la HA

## $\blacktriangleright$  Fichier générale du cluster /etc/pve/cluster.conf

```
version="1.0"?>
cluster config version="13" name="hacluster">
<cman expected_votes="3" keyfile="/var/lib/pve-cluster/corosync.authkey"/>
<quorumd allow_kill="0" interval="1" label="pve_quorum" tko="10" votes="1"/>
<totem token="54000"/>
  <clusternode name="hanodel" nodeid="1" votes="1">
      <method name="1">
        <device action="reboot" name="ipminodel"/>
  <clusternode name="hanode2" nodeid="2" votes="1">
      <method name="1">
        <device action="reboot" name="ipminode2"/>
  <fencedevice agent="fence ipmilan" ipaddr="172.16.8.110" login="root" name="ipminode1" passwd="labo"/>
  <fencedevice agent="fence ipmilan" ipaddr="172.16.8.210" login="root" name="ipminode2" passwd="labo"/>
  <br />
spyeym autostart="1" vmid="100"/>
  <pvevm autostart="1" vmid="101"/>
  <br />
spyeym autostart="1" vmid="102"/>
  <br />
spyeym autostart="1" vmid="103"/>
```
## Retour d'expérience sur PROXMOX et HA

Richard Ferrere Romain Pacé

PROXMOX et DRBD ? La haute disponibilité

Notre laboratoire à Besançon

Notre cahier des charges Système et topologie cluster retenus

IPMI, réseau

Proxmox, DRBD et LVM

Briques liées à la HA

Capacité réseau..

Matérielle,énergétique...

Liens et références internet

# Autoriser le fencing

 $\blacktriangleright$  Modification de /etc/default/redhat-cluster-pve

```
FENCE JOIN=" yes"
fence tool join
```
# Installation du disque de quorum

- $\triangleright$  Un simple machine hautement disponible suffit
- ▶ Une target ISCSI montée sur les 2 noeuds
- $\blacktriangleright$  Initialisation du disque sur un noeud  $#$  parted -a optimal /dev/sdc1  $#$  mklabel msdos  $#$  mkpart primary 1 100%
- $\triangleright$  Création du disque dans le cluster  $#$  mkqdisk -c /dev/sdc1 -l pve\_quorum

## Redémarrage des noeuds ! ! !

## Retour d'expérience sur PROXMOX et HA

Richard Ferrere Romain Pacé

PROXMOX et DRBD ? La haute disponibilité

Notre laboratoire à

Notre cahier des charges Système et topologie cluster retenus

IPMI, réseau

Proxmox, DRBD et LVM

Briques liées à la HA

Capacité réseau..

Matérielle,énergétique...

**Conclusion** 

Liens et références internet

## Retour d'expérience sur PROXMOX et HA

Richard Ferrere Romain Pacé

# PROXMOX et DRBD ? La haute disponibilité

Notre laboratoire à Besançon

Notre cahier des charges Système et topologie cluster retenus

IPMI, réseau

Proxmox, DRBD et LVM

Briques liées à la HA

Capacité réseau..

Matérielle,énergétique...

**Conclusion** 

Liens et références internet

Logs liés à la haute

# Défaillances et HA

# Cas de défaillances possibles : réseau

**Cas 1 :** probabilité très haute (75-90%) –> coupure réseau sans agrégation de liens sur un des noeuds

- ► Le lien dédié à DRBD et l'interface réseau coupés sur le noeud 1
- $\blacktriangleright$  La synchronisation entre les 2 noeuds interrompue !
- Le noeud 1 hébergeant des machines virtuelles est à jour
- ▶ Les VMs migrent automatiquement sur le noeud 2  $\Rightarrow$  L'état de la synchronisation : Primary/Unknown – UpToDate/Unknown

–> Les services sont arrêtés et démarrés sur le noeud 2 même si son état n'est plus à jour !

## Retour d'expérience sur PROXMOX et HA

Richard Ferrere Romain Pacé

PROXMOX et DRBD ? La haute disponibilité

Notre cahier des charges Système et topologie cluster retenus

IPMI, réseau

Proxmox, DRBD et LVM Briques liées à la HA

Capacité réseau..

Matérielle,énergétique...

Liens et références internet

# Cas de défaillances possibles : en terme d'efficience

# **Cas 2 :** probabilité moyenne (40-60%) –> maintenance/durée

- $\blacktriangleright$  Le noeud 1 revient dans le groupe cluster
- ▶ Le noeud 2 doit avoir terminé sa resynchronisation !
- ▶ Arrêt du noeud 2 pour maintenance
- $\blacktriangleright$  Durée d'arrêt longue = temps de synchronisation élevé –> Les services sont arrêtés et démarrés sur le noeud 1
- $\triangleright$  Mais si le noeud 1 tombe entretemps, alors : –> blocs de données erronés et split-brain !

# **Cas 3 :** probabilité très faible (1-10%) –> agrégation de liens, électrique

- ▶ Coupure de l'agrégation de liens réseaux (Bonding)
- $\blacktriangleright$  Plus d'alimentation électrique sur 1 noeud !  $\Rightarrow$  La situation est bloquée, il ne se passe rien le temps que...

## Retour d'expérience sur PROXMOX et HA

## Richard Ferrere Romain Pacé

PROXMOX et DRBD ? La haute disponibilité

Notre laboratoire à

Notre cahier des charges Système et topologie cluster retenus

IPMI, réseau Proxmox, DRBD et LVM Briques liées à la HA

Capacité réseau..

## Matérielle,énergétique...

Liens et références internet

## Retour d'expérience sur PROXMOX et HA

## Richard Ferrere Romain Pacé

# PROXMOX et DRBD ? La haute disponibilité

Notre laboratoire à Besançon

Notre cahier des charges Système et topologie cluster retenus

IPMI, réseau Proxmox, DRBD et LVM Briques liées à la HA

Capacité réseau..

Matérielle,énergétique...

## Démo

## **Conclusion**

Liens et références internet

Logs liés à la haute

## (Loading Video...)

## Retour d'expérience sur PROXMOX et HA

## Richard Ferrere Romain Pacé

PROXMOX et DRBD ? La haute disponibilité

Notre laboratoire à Besançon

Notre cahier des charges Système et topologie cluster retenus

IPMI, réseau

Proxmox, DRBD et LVM Briques liées à la HA

Capacité réseau..

Matérielle,énergétique...

## Démo

**Conclusion** 

Liens et références

Logs liés à la haute

# Conclusion et références

# **CONCLUSION**

- **Proxmox et DRBD** : véritable binôme pour un gain de temps appréciable et beaucoup de possibilités...
- ▶ Outil simple de par son interface web, opérationnel, stable et nécessitant peu de maintenance mais de la configuration
- $\triangleright$  Très grande souplesse à plusieurs niveaux : déploiement de services à la demande, sauvegardes, restaurations et autres...
- ▶ Nécessite une attention particulière pour mettre en place la HA pour une continuité de service
- ▶ Beaucoup de lectures et de recherches bibliographiques pour appréhender la terminologie HA
- $\blacktriangleright$  La HA a ses limites face à certaines défaillances –> Fencing OK pour la couche réseau et système ; Pas toujours OK pour les défauts électriques
- Développement de scripts possibles pour la surveillance de la synchronisation DRBD et autres...
- ▶ Oblige à avoir un parc de serveurs plus homogène et facile à gérer
- L'intégrité des données est-elle toujours préservée ?

## Retour d'expérience sur PROXMOX et HA

## Richard Ferrere Romain Pacé

PROXMOX et DRBD ? La haute disponibilité

Notre cahier des charges Système et topologie cluster retenus

IPMI, réseau Proxmox, DRBD et LVM Briques liées à la HA

Canacité réseau.

Matérielle,énergétique...

## Conclusion

Liens et références internet

# Quelques références

- Inttp ://pve.proxmox.com/wiki/Proxmox\_VE\_2.0\_Cluster
- $\blacktriangleright$  [http ://forum.proxmox.com/forum.php](http://forum.proxmox.com/forum.php)
- Inttp ://pve.proxmox.com/wiki/DRBD
- Inttps ://pve.proxmox.com/wiki/Fencing
- https ://aresu.dsi.cnrs.fr/spip.php?article198
- Inttp ://blog.héry.com/article11/cluster-proxmox-distant-le[concept](http://blog.h�ry.com/article11/cluster-proxmox-distant-le-concept)
- $\blacktriangleright$  [https ://access.redhat.com/site/documentation/en-](https://access.redhat.com/site/documentation/en-US/Red_Hat_Enterprise_Linux/6/html/High_Availability_Add-On_Overview/ch.gfscs.cluster-overview-CSO.html)US/Red Hat Enterprise Linux/6/html/High Availability Add-[On\\_Overview/ch.gfscs.cluster-overview-CSO.html](https://access.redhat.com/site/documentation/en-US/Red_Hat_Enterprise_Linux/6/html/High_Availability_Add-On_Overview/ch.gfscs.cluster-overview-CSO.html)

## Retour d'expérience sur PROXMOX et HA

Richard Ferrere Romain Pacé

PROXMOX et DRBD ? La haute disponibilité

Notre laboratoire à

Notre cahier des charges Système et topologie cluster retenus

IPMI, réseau Proxmox, DRBD et LVM Briques liées à la HA

Canacité réseau.

Matérielle,énergétique...

## **Conclusion**

Liens et références internet

# Quelques références - suite...

- In [https ://pve.proxmox.com/wiki/Service\\_daemons](https://pve.proxmox.com/wiki/Service_daemons)
- Inttp://miao5.blogspot.fr/2008/11/what-are-recommend-settings[when-using.html](http://miao5.blogspot.fr/2008/11/what-are-recommend-settings-when-using.html)
- $\triangleright$  [https ://alteeve.ca/w/AN !Cluster\\_Tutorial\\_2](https://alteeve.ca/w/AN!Cluster_Tutorial_2)
- [http ://pve.proxmox.com/wiki/Two-](http://pve.proxmox.com/wiki/Two-Node_High_Availability_Cluster)Node High Availability Cluster
- Inttp ://linux.die.net/man/5/cluster.conf.../qdisk.../cman [.../corosync.conf.../rgmanager](http://linux.die.net/man/5/cluster.conf)

## Retour d'expérience sur PROXMOX et HA

Richard Ferrere Romain Pacé

PROXMOX et DRBD ? La haute disponibilité

Notre laboratoire à

Notre cahier des charges Système et topologie cluster retenus

IPMI, réseau

Proxmox, DRBD et LVM Briques liées à la HA

Capacité réseau..

Matérielle,énergétique...

**Conclusion** 

Liens et références internet

# Logs HA

## Retour d'expérience sur PROXMOX et HA

## Richard Ferrere Romain Pacé

# PROXMOX et DRBD ?

La haute disponibilité

Notre laboratoire à

Notre cahier des charges Système et topologie cluster retenus

IPMI, réseau

Proxmox, DRBD et LVM Briques liées à la HA

Capacité réseau..

Matérielle,énergétique...

**Conclusion** 

Liens et références

Logs liés à la haute disponibilité

# Les logs se trouvent à la suite de la présentation, 6 pages détaillées de logs des différentes actions liées au mécanisme de la HA ! Bonne lecture et bonne chance  $\odot$

## Retour d'expérience sur PROXMOX et HA

Richard Ferrere Romain Pacé

PROXMOX et DRBD ? La haute disponibilité

Notre laboratoire à Besançon

Notre cahier des charges Système et topologie cluster retenus

IPMI, réseau

Proxmox, DRBD et LVM Briques liées à la HA

Capacité réseau..

Matérielle,énergétique...

**Conclusion** 

Liens et références internet

Logs liés à la haute disponibilité

# Merci de votre attention ! Avez-vous des questions ?

## Logs du nœud 1 en « vie »

#################################### #COUPURE RESEAU A ENVIRON 16:55# ####################################

##### **/var/log/cluster/corosync.log** ######

Mar 27 16:55:59 corosync [TOTEM ] A processor failed, forming new configuration. Mar 27 16:56:01 corosync [CLM ] CLM CONFIGURATION CHANGE Mar 27 16:56:01 corosync [CLM ] New Configuration: Mar 27 16:56:01 corosync [CLM Mar 27 16:56:01 corosync [CLM ] r(0) ip(172.16.8.100) Mar 27 16:56:01 corosync [CLM ] Members Left:<br>
Mar 27 16:56:01 corosync [CLM ]  $r(0)$  ip(172.16.8.200) Mar 27 16:56:01 corosync [CLM Mar 27 16:56:01 corosync [CLM ] Members Joined: Mar 27 16:56:01 corosync [QUORUM] Members[1]: 1 Mar 27 16:56:01 corosync [CLM ] CLM CONFIGURATION CHANGE Mar 27 16:56:01 corosync [CLM ] New Configuration:<br>Mar 27 16:56:01 corosync [CLM ] [0] ip(172.16.8.100) Mar 27 16:56:01 corosync [CLM] Mar 27 16:56:01 corosync [CLM ] Members Left: Mar 27 16:56:01 corosync [CLM ] Members Joined: Mar 27 16:56:01 corosync [TOTEM ] A processor joined or left the membership and a new membership was formed. Mar 27 16:56:01 corosync [CPG ] chosen downlist: sender r(0) ip(172.16.8.100) ; members(old:2 left:1) Mar 27 16:56:01 corosync [MAIN ] Completed service synchronization, ready to provide service. Mar 27 16:58:35 corosync [CLM ] CLM CONFIGURATION CHANGE<br>Mar 27 16:58:35 corosync [CLM ] New Configuration: Mar 27 16:58:35 corosync [CLM Mar 27 16:58:35 corosync [CLM ] r(0) ip(172.16.8.100) Mar 27 16:58:35 corosync [CLM ] Members Left:<br>Mar 27 16:58:35 corosync [CLM ] Members Joined: Mar 27 16:58:35 corosync [CLM<br>Mar 27 16:58:35 corosync [CLM I CLM CONFIGURATION CHANGE Mar 27 16:58:35 corosync [CLM ] New Configuration:<br>
Mar 27 16:58:35 corosync [CLM ]  $r(0)$  ip(172.16.8.100) Mar 27 16:58:35 corosync [CLM ]  $r(0)$  ip(172.16.8.100)<br>
Mar 27 16:58:35 corosync [CLM ]  $r(0)$  ip(172.16.8.200) Mar 27 16:58:35 corosync [CLM Mar 27 16:58:35 corosync [CLM ] Members Left: Mar 27 16:58:35 corosync [CLM ] Members Joined: Mar 27 16:58:35 corosync [CLM ] r(0) ip(172.16.8.200) Mar 27 16:58:35 corosync [TOTEM ] A processor joined or left the membership and a new membership was formed. Mar 27 16:58:35 corosync [QUORUM] Members[2]: 1 2 Mar 27 16:58:35 corosync [QUORUM] Members[2]: 1 2 Mar 27 16:58:35 corosync [CPG ] chosen downlist: sender r(0) ip(172.16.8.100) ; members(old:1 left:0) Mar 27 16:58:35 corosync [MAIN ] Completed service synchronization, ready to provide service.

##### **/var/log/cluster/fenced.log** #####

Mar 27 16:56:01 fenced fencing node hanode2 Mar 27 16:56:15 fenced fence hanode2 success

##### **/var/log/cluster/rgmanager.log** #####

Mar 27 16:56:01 rgmanager State change: hanode2 DOWN Mar 27 16:56:16 rgmanager Starting stopped service pvevm:100 Mar 27 16:56:16 rgmanager Starting stopped service pvevm:101 Mar 27 16:56:16 rgmanager [pvevm] VM 102 is running Mar 27 16:56:16 rgmanager [pvevm] Move config for VM 100 to local node Mar 27 16:56:16 rgmanager [pvevm] Move config for VM 101 to local node Mar 27 16:56:17 rgmanager Service pvevm:100 started Mar 27 16:56:17 rgmanager Service pvevm:101 started

##### **/var/log/cluster/qdiskd.log** #####

Mar 27 16:41:17 qdiskd qdisk cycle took more than 1 second to complete (1.270000) Mar 27 16:41:19 qdiskd qdisk cycle took more than 1 second to complete (1.230000) Mar 27 16:41:21 qdiskd qdisk cycle took more than 1 second to complete (1.290000) Mar 27 16:41:23 qdiskd qdisk cycle took more than 1 second to complete (1.320000) Mar 27 16:41:26 qdiskd qdisk cycle took more than 1 second to complete (1.200000) Mar 27 16:43:01 qdiskd qdisk cycle took more than 1 second to complete (1.300000) Mar 27 16:43:03 qdiskd qdisk cycle took more than 1 second to complete (1.310000) Mar 27 16:43:05 qdiskd qdisk cycle took more than 1 second to complete (1.260000) Mar 27 16:43:08 qdiskd qdisk cycle took more than 1 second to complete (1.240000) Mar 27 16:55:22 qdiskd Writing eviction notice for node 2 Mar 27 16:55:23 qdiskd Node 2 evicted

##### **/var/log/messages** #####

##### logs en rapport avec DRBD et RGMANAGER

Mar 27 16:55:13 hanode1 kernel: block drbd1: peer( Primary -> Unknown) conn( Connected -> NetworkFailure) pdsk( UpToDate -> DUnknown) Mar 27 16:55:13 hanode1 kernel: block drbd1: new current UUID

DE4ABC80C15BA0AB:999A64E8DAD9173D:C647447650C9216F:C646447650C9216F

Mar 27 16:55:13 hanode1 kernel: block drbd1: asender terminated

Mar 27 16:55:13 hanode1 kernel: block drbd1: Terminating asender thread

Mar 27 16:55:13 hanode1 kernel: block drbd1: Connection closed

Mar 27 16:55:13 hanode1 kernel: block drbd1: conn( NetworkFailure -> Unconnected )

Mar 27 16:55:13 hanode1 kernel: block drbd1: receiver terminated

Mar 27 16:55:13 hanode1 kernel: block drbd1: Restarting receiver thread

Mar 27 16:55:13 hanode1 kernel: block drbd1: receiver (re)started

Mar 27 16:55:13 hanode1 kernel: block drbd1: conn( Unconnected -> WFConnection)

Mar 27 16:55:13 hanode1 kernel: bnx2 0000:07:00.0: eth1: NIC Copper Link is Up, 100 Mbps full duplex, receive & transmit flow control ON Mar 27 16:58:55 hanode1 rgmanager[2907]: State change: hanode2 UP

## Logs du nœud 2 avec un problème réseau

####################################

#COUPURE RESEAU A ENVIRON 16:55# #################################### ##### **/var/log/cluster/corosync.log** ###### Mar 27 16:55:59 corosync [TOTEM ] A processor failed, forming new configuration. Mar 27 16:55:59 corosync [TOTEM ] The network interface is down. Mar 27 16:56:01 corosync [CLM ] CLM CONFIGURATION CHANGE Mar 27 16:56:01 corosync [CLM ] New Configuration: Mar 27 16:56:01 corosync [CLM ] r(0) ip(127.0.0.1) Mar 27 16:56:01 corosync [CLM ] Members Left:<br>Mar 27 16:56:01 corosync [CLM ] r(0) ip(127.0.0.1) Mar 27 16:56:01 corosync  $\overline{CLM}$  1 Mar 27 16:56:01 corosync [CLM ] Members Joined: Mar 27 16:56:01 corosync [QUORUM] Members[1]: 1 Mar 27 16:56:01 corosync [CLM ] CLM CONFIGURATION CHANGE Mar 27 16:56:01 corosync [CLM ] New Configuration: Mar 27 16:56:01 corosync [CLM ] r(0) ip(127.0.0.1) Mar 27 16:56:01 corosync [CLM ] Members Left: Mar 27 16:56:01 corosync [CLM ] Members Joined: Mar 27 16:56:01 corosync [TOTEM ] A processor joined or left the membership and a new membership was formed. Mar 27 16:56:01 corosync [QUORUM] Members[2]: 1 2 Mar 27 16:56:01 corosync [QUORUM] Members[2]: 1 2 Mar 27 16:56:01 corosync [CPG ] chosen downlist: sender r(0) ip(127.0.0.1) ; members(old:2 left:1) Mar 27 16:56:01 corosync [MAIN ] Completed service synchronization, ready to provide service. Mar 27 16:58:35 corosync [MAIN ] Corosync Cluster Engine ('1.4.5'): started and ready to provide service. Mar 27 16:58:35 corosync [MAIN ] Corosync built-in features: nss Mar 27 16:58:35 corosync [MAIN ] Successfully read config from /etc/cluster/cluster.conf Mar 27 16:58:35 corosync [MAIN ] Successfully parsed cman config Mar 27 16:58:35 corosync [MAIN ] Successfully configured openais services to load Mar 27 16:58:35 corosync [TOTEM ] Initializing transport (UDP/IP Multicast). Mar 27 16:58:35 corosync [TOTEM ] Initializing transmit/receive security: libtomcrypt SOBER128/SHA1HMAC (mode 0). Mar 27 16:58:35 corosync [TOTEM ] The network interface [172.16.8.200] is now up. Mar 27 16:58:35 corosync [QUORUM] Using quorum provider quorum\_cman Mar 27 16:58:35 corosync [SERV ] Service engine loaded: corosync cluster quorum service v0.1 Mar 27 16:58:35 corosync [CMAN ] CMAN 1364188437 (built Mar 25 2013 06:14:01) started Mar 27 16:58:35 corosync [SERV ] Service engine loaded: corosync CMAN membership service 2.90 Mar 27 16:58:35 corosync [SERV ] Service engine loaded: openais cluster membership service B.01.01 Mar 27 16:58:35 corosync [SERV ] Service engine loaded: openais event service B.01.01 Mar 27 16:58:35 corosync [SERV ] Service engine loaded: openais checkpoint service B.01.01 Mar 27 16:58:35 corosync [SERV ] Service engine loaded: openais message service B.03.01 Mar 27 16:58:35 corosync [SERV ] Service engine loaded: openais distributed locking service B.03.01 Mar 27 16:58:35 corosync [SERV ] Service engine loaded: openais timer service A.01.01 Mar 27 16:58:35 corosync [SERV ] Service engine loaded: corosync extended virtual synchrony service Mar 27 16:58:35 corosync [SERV ] Service engine loaded: corosync configuration service Mar 27 16:58:35 corosync [SERV ] Service engine loaded: corosync cluster closed process group service v1.01 Mar 27 16:58:35 corosync [SERV ] Service engine loaded: corosync cluster config database access v1.01 Mar 27 16:58:35 corosync [SERV ] Service engine loaded: corosync profile loading service Mar 27 16:58:35 corosync [QUORUM] Using quorum provider quorum\_cman Mar 27 16:58:35 corosync [SERV ] Service engine loaded: corosync cluster quorum service v0.1 Mar 27 16:58:35 corosync [MAIN ] Compatibility mode set to whitetank. Using V1 and V2 of the synchronization engine. Mar 27 16:58:35 corosync [CLM ] CLM CONFIGURATION CHANGE<br>Mar 27 16:58:35 corosync [CLM ] New Configuration: Mar 27 16:58:35 corosync [CLM Mar 27 16:58:35 corosync [CLM ] Members Left: Mar 27 16:58:35 corosync [CLM ] Members Joined: Mar 27 16:58:35 corosync CLM <sup>1</sup> CLM CONFIGURATION CHANGE Mar 27 16:58:35 corosync [CLM ] New Configuration: Mar 27 16:58:35 corosync [CLM ] r(0) ip(172.16.8.200)<br>Mar 27 16:58:35 corosync [CLM ] Members Left: Mar 27 16:58:35 corosync [CLM Mar 27 16:58:35 corosync [CLM ] Members Joined: Mar 27 16:58:35 corosync [CLM ] Mar 27 16:58:35 corosync [TOTEM ] A processor joined or left the membership and a new membership was formed. Mar 27 16:58:35 corosync [QUORUM] Members[1]: 2 Mar 27 16:58:35 corosync [QUORUM] Members[1]: 2 Mar 27 16:58:35 corosync [CPG ] chosen downlist: sender r(0) ip(172.16.8.200) ; members(old:0 left:0) Mar 27 16:58:35 corosync [MAIN ] Completed service synchronization, ready to provide service. Mar 27 16:58:35 corosync [CLM ] CLM CONFIGURATION CHANGE Mar 27 16:58:35 corosync [CLM ] New Configuration: Mar 27 16:58:35 corosync [CLM ] r(0) ip(172.16.8.200) Mar 27 16:58:35 corosync [CLM ] Members Left: Mar 27 16:58:35 corosync [CLM ] Members Joined: Mar 27 16:58:35 corosync [CLM ] CLM CONFIGURATION CHANGE Mar 27 16:58:35 corosync [CLM ] New Configuration: Mar 27 16:58:35 corosync [CLM ] New Configuration:<br>Mar 27 16:58:35 corosync [CLM ]  $r(0)$  ip(172.16.8.100) Mar 27 16:58:35 corosync [CLM Mar 27 16:58:35 corosync [CLM ] r(0) ip(172.16.8.200)

- Mar 27 16:58:35 corosync [CLM ] Members Left:
- Mar 27 16:58:35 corosync [CLM ] Members Joined:
- Mar 27 16:58:35 corosync [CLM ] r(0) ip(172.16.8.100)
- Mar 27 16:58:35 corosync [TOTEM ] A processor joined or left the membership and a new membership was formed.
- Mar 27 16:58:35 corosync [CMAN ] quorum regained, resuming activity
- Mar 27 16:58:35 corosync [QUORUM] This node is within the primary component and will provide service.
- Mar 27 16:58:35 corosync [QUORUM] Members[2]: 1 2
- Mar 27 16:58:35 corosync [QUORUM] Members[2]: 1 2
- Mar 27 16:58:35 corosync [CPG ] chosen downlist: sender r(0) ip(172.16.8.100) ; members(old:1 left:0)
- Mar 27 16:58:35 corosync [MAIN ] Completed service synchronization, ready to provide service.
- Mar 27 16:58:48 corosync [CMAN ] quorum device registered
- Mar 27 16:58:48 corosync [QUORUM] Members[2]: 1 2

##### **/var/log/cluster/fenced.log** #####

- Mar 27 16:56:01 fenced fencing node hanode1
- Mar 27 16:56:02 fenced fence hanode1 dev 0.0 agent fence\_ipmilan result: error from agent
- Mar 27 16:56:02 fenced fence hanode1 failed
- Mar 27 16:56:05 fenced fencing node hanode1
- Mar 27 16:58:49 fenced fenced 1364188437 started

##### **/var/log/cluster/rgmanager.log** #####

- Mar 27 16:58:52 rgmanager I am node #2
- Mar 27 16:58:52 rgmanager Resource Group Manager Starting
- Mar 27 16:58:52 rgmanager Loading Service Data
- Mar 27 16:58:54 rgmanager Initializing Services
- Mar 27 16:58:54 rgmanager [pvevm] VM 101 is already stopped
- Mar 27 16:58:54 rgmanager [pvevm] VM 100 is already stopped
- Mar 27 16:58:54 rgmanager [pvevm] VM 102 is already stopped
- Mar 27 16:58:54 rgmanager [pvevm] VM 103 is already stopped
- Mar 27 16:58:55 rgmanager Services Initialized
- Mar 27 16:58:55 rgmanager State change: Local UP
- Mar 27 16:58:55 rgmanager State change: hanode1 UP
- Mar 27 16:58:55 rgmanager Migration: pvevm:100 is running on 1
- Mar 27 16:58:55 rgmanager Migration: pvevm:101 is running on 1
- Mar 27 16:58:56 rgmanager Migration: pvevm:102 is running on 1
- Mar 27 16:58:56 rgmanager Migration: pvevm:103 is running on 1

##### **/var/log/cluster/qdiskd.log** ######

Mar 27 16:55:17 qdiskd qdiskd: read (system call) has hung for 5 seconds

- Mar 27 16:55:17 qdiskd In 5 more seconds, we will be evicted
- Mar 27 16:58:39 qdiskd Quorum Partition: /dev/block/8:33 Label: pve\_quorum

Mar 27 16:58:39 qdiskd Quorum Daemon Initializing

Mar 27 16:58:44 qdiskd Node 1 is the master

Mar 27 16:58:48 qdiskd Initial score 1/1

Mar 27 16:58:48 qdiskd Initialization complete

Mar 27 16:58:48 qdiskd Score sufficient for master operation (1/1; required=1); upgrading

##### **/var/log/messages**

```
#####
```
##### Logs en rapport avec DRBD, RGMANAGER, QDISKD

Mar 27 16:55:13 hanode2 kernel: block drbd1: peer( Primary -> Unknown) conn( Connected -> NetworkFailure) pdsk( UpToDate -> DUnknown) Mar 27 16:55:13 hanode2 kernel: block drbd1: new current UUID

E3B0A4E8C3DC0D1F:999A64E8DAD9173D:C647447650C9216F:C646447650C9216F

Mar 27 16:55:13 hanode2 kernel: block drbd1: asender terminated

Mar 27 16:55:13 hanode2 kernel: block drbd1: Terminating asender thread

Mar 27 16:55:13 hanode2 kernel: block drbd1: Connection closed

Mar 27 16:55:13 hanode2 kernel: block drbd1: conn( NetworkFailure -> Unconnected )

Mar 27 16:55:13 hanode2 kernel: block drbd1: receiver terminated

Mar 27 16:55:13 hanode2 kernel: block drbd1: Restarting receiver thread

Mar 27 16:55:13 hanode2 kernel: block drbd1: receiver (re)started

Mar 27 16:55:13 hanode2 kernel: block drbd1: conn( Unconnected -> WFConnection )

Mar 27 16:55:13 hanode2 kernel: block drbd1: conn( WFConnection -> Disconnecting)

- Mar 27 16:55:13 hanode2 kernel: block drbd1: Discarding network configuration.
- Mar 27 16:55:13 hanode2 kernel: block drbd1: Connection closed
- Mar 27 16:55:13 hanode2 kernel: block drbd1: conn( Disconnecting -> StandAlone )

Mar 27 16:55:13 hanode2 kernel: block drbd1: receiver terminated

- Mar 27 16:55:13 hanode2 kernel: block drbd1: Terminating receiver thread
- Mar 27 16:55:17 hanode2 qdiskd[2560]: qdiskd: read (system call) has hung for 5 seconds
- Mar 27 16:55:17 hanode2 qdiskd[2560]: In 5 more seconds, we will be evicted
- Mar 27 16:58:35 hanode2 kernel: block drbd1: Resync done (total 1 sec; paused 0 sec; 80224 K/sec)

Mar 27 16:58:35 hanode2 kernel: block drbd1: updated UUIDs

DE4ABC80C15BA0AB:0000000000000000:999B64E8DAD9173D:999A64E8DAD9173D

Mar 27 16:58:35 hanode2 kernel: block drbd1: conn( SyncTarget -> Connected ) disk( Inconsistent -> UpToDate ) Mar 27 16:58:35 hanode2 kernel: block drbd1: helper command: /sbin/drbdadm after-resync-target minor-1 Mar 27 16:58:35 hanode2 kernel: block drbd1: helper command: /sbin/drbdadm after-resync-target minor-1 exit code 0 (0x0) Mar 27 16:58:35 hanode2 kernel: block drbd1: bitmap WRITE of 1066 pages took 8 jiffies Mar 27 16:58:35 hanode2 kernel: block drbd1: 0 KB (0 bits) marked out-of-sync by on disk bit-map. Mar 27 16:58:35 hanode2 corosync[2461]: [TOTEM ] The network interface [172.16.8.200] is now up. Mar 27 16:58:35 hanode2 corosync[2461]: [QUORUM] Using quorum provider quorum\_cman Mar 27 16:58:35 hanode2 corosync[2461]: [SERV ] Service engine loaded: corosync cluster quorum service v0.1 Mar 27 16:58:35 hanode2 corosync[2461]: [CMAN ] CMAN 1364188437 (built Mar 25 2013 06:14:01) started Mar 27 16:58:35 hanode2 corosync[2461]: [SERV ] Service engine loaded: corosync CMAN membership service 2.90 Mar 27 16:58:35 hanode2 corosync[2461]: [SERV ] Service engine loaded: openais cluster membership service B.01.01 Mar 27 16:58:35 hanode2 corosync[2461]: [SERV ] Service engine loaded: openais event service B.01.01 Mar 27 16:58:35 hanode2 corosync[2461]: [SERV ] Service engine loaded: openais checkpoint service B.01.01 Mar 27 16:58:35 hanode2 corosync[2461]: [SERV ] Service engine loaded: openais message service B.03.01 [SERV ] Service engine loaded: openais distributed locking service B.03.01 [SERV ] Service engine loaded: openais timer service A.01.01 Mar 27 16:58:35 hanode2 corosync[2461]: [SERV ] Service engine loaded: openais timer service A.01.01 Mar 27 16:58:35 hanode2 corosync[2461]: [SERV ] Service engine loaded: corosync extended virtual synchrony service Mar 27 16:58:35 hanode2 corosync[2461]: [SERV ] Service engine loaded: corosync configuration service Mar 27 16:58:35 hanode2 corosync[2461]: [SERV ] Service engine loaded: corosync cluster closed process group service v1.01<br>Mar 27 16:58:35 hanode2 corosync[2461]: [SERV ] Service engine loaded: corosync cluster config data [SERV ] Service engine loaded: corosync cluster config database access v1.01 Mar 27 16:58:35 hanode2 corosync[2461]: [SERV ] Service engine loaded: corosync profile loading service Mar 27 16:58:35 hanode2 corosync[2461]: [QUORUM] Using quorum provider quorum\_cman Mar 27 16:58:35 hanode2 corosync[2461]: [SERV ] Service engine loaded: corosync cluster quorum service v0.1 Mar 27 16:58:35 hanode2 corosync[2461]: [MAIN ] Compatibility mode set to whitetank. Using V1 and V2 of the synchronization engine. Mar 27 16:58:35 hanode2 corosync[2461]: [CLM ] CLM CONFIGURATION CHANGE Mar 27 16:58:35 hanode2 corosync[2461]: [CLM ] New Configuration: Mar 27 16:58:35 hanode2 corosync[2461]: [CLM ] New Configuration: Mar 27 16:58:35 hanode2 corosync[2461]: [CLM ] Members Left: Mar 27 16:58:35 hanode2 corosync[2461]: [CLM ] Members Joined:<br>Mar 27 16:58:35 hanode2 corosync[2461]: [CLM ] CLM CONFIGURATION CHANGE Mar 27 16:58:35 hanode2 corosync[2461]: [CLM Mar 27 16:58:35 hanode2 corosync[2461]: [CLM ] New Configuration: Mar 27 16:58:35 hanode2 corosync[2461]: [CLM Mar 27 16:58:35 hanode2 corosync[2461]: [CLM ] Members Left:<br>Mar 27 16:58:35 hanode2 corosync[2461]: [CLM ] Members Joined: Mar 27 16:58:35 hanode2 corosync[2461]: [CLM ] Members Joined: Mar 27 16:58:35 hanode2 corosync<sup>[2461]</sup>: Mar 27 16:58:35 hanode2 corosync[2461]: [TOTEM ] A processor joined or left the membership and a new membership was formed. Mar 27 16:58:35 hanode2 corosync[2461]: [QUORUM] Members[1]: 2 Mar 27 16:58:35 hanode2 corosync[2461]: [QUORUM] Members[1]: 2 Mar 27 16:58:35 hanode2 corosync[2461]: [CPG ] chosen downlist: sender r(0) ip(172.16.8.200) ; members(old:0 left:0) Mar 27 16:58:35 hanode2 corosync[2461]: [MAIN ] Completed service synchronization, ready to provide service. Mar 27 16:58:35 hanode2 corosync[2461]: [CLM ] CLM CONFIGURATION CHANGE Mar 27 16:58:35 hanode2 corosync[2461]: [CLM ] New Configuration: Mar 27 16:58:35 hanode2 corosync[2461]: [CLM ] #011r(0) ip(172.16.8.200) Mar 27 16:58:35 hanode2 corosync[2461]: [CLM ] Members Left:<br>Mar 27 16:58:35 hanode2 corosync[2461]: [CLM ] Members Joine Mar 27 16:58:35 hanode2 corosync[2461]: [CLM ] Members Joined: Mar 27 16:58:35 hanode2 corosync[2461]: [CLM ] CLM CONFIGURATION CHANGE Mar 27 16:58:35 hanode2 corosync[2461]: [CLM ] New Configuration: Mar 27 16:58:35 hanode2 corosync[2461]: [CLM ] #011r(0) ip(172.16.8.100) Mar 27 16:58:35 hanode2 corosync[2461]: [CLM ] #011r(0) ip(172.16.8.200) Mar 27 16:58:35 hanode2 corosync[2461]: [CLM ] Members Left: Mar 27 16:58:35 hanode2 corosync[2461]: [CLM ] Members Joined: Mar 27 16:58:35 hanode2 corosync[2461]: [CLM ] #011r(0) ip(172.16.8.100) [TOTEM ] A processor joined or left the membership and a new membership was formed. Mar 27 16:58:35 hanode2 corosync[2461]: [CMAN ] quorum regained, resuming activity Mar 27 16:58:35 hanode2 corosync[2461]: [QUORUM] This node is within the primary component and will provide service.<br>Mar 27 16:58:35 hanode2 corosync[2461]: [QUORUM] Members[2]: 1 2 Mar 27 16:58:35 hanode2 corosync[2461]: [QUORUM] Members[2]: 1 2 Mar 27 16:58:35 hanode2 corosync[2461]: Mar 27 16:58:35 hanode2 corosync[2461]: [CPG ] chosen downlist: sender r(0) ip(172.16.8.100) ; members(old:1 left:0) Mar 27 16:58:35 hanode2 corosync[2461]: [MAIN ] Completed service synchronization, ready to provide service. Mar 27 16:58:39 hanode2 qdiskd[2520]: Quorum Partition: /dev/block/8:33 Label: pve\_quorum Mar 27 16:58:39 hanode2 qdiskd[2520]: Quorum Daemon Initializing Mar 27 16:58:44 hanode2 qdiskd[2520]: Node 1 is the master Mar 27 16:58:48 hanode2 qdiskd[2520]: Initial score 1/1 Mar 27 16:58:48 hanode2 qdiskd[2520]: Initialization complete Mar 27 16:58:48 hanode2 corosync[2461]: [CMAN ] quorum device registered Mar 27 16:58:48 hanode2 corosync[2461]: [QUORUM] Members[2]: 1 2 Mar 27 16:58:48 hanode2 qdiskd[2520]: Score sufficient for master operation (1/1; required=1); upgrading Mar 27 16:58:49 hanode2 fenced[2691]: fenced 1364188437 started Mar 27 16:58:49 hanode2 dlm\_controld[2712]: dlm\_controld 1364188437 started Mar 27 16:58:52 hanode2 rgmanager[2953]: I am node #2 Mar 27 16:58:52 hanode2 rgmanager[2953]: Resource Group Manager Starting Mar 27 16:58:52 hanode2 rgmanager[2953]: Loading Service Data Mar 27 16:58:54 hanode2 rgmanager[2953]: Initializing Services Mar 27 16:58:54 hanode2 pvesh: <root@pam> starting task UPID:hanode2:00000ED8:00001EEA:53344ABE:startall::root@pam: Mar 27 16:58:54 hanode2 pvesh: <root@pam> end task UPID:hanode2:00000ED8:00001EEA:53344ABE:startall::root@pam: OK Mar 27 16:58:54 hanode2 rgmanager[3807]: [pvevm] VM 101 is already stopped Mar 27 16:58:54 hanode2 rgmanager[3842]: [pvevm] VM 100 is already stopped Mar 27 16:58:54 hanode2 rgmanager[3841]: [pvevm] VM 102 is already stopped Mar 27 16:58:54 hanode2 rgmanager[3882]: [pvevm] VM 103 is already stopped Mar 27 16:58:55 hanode2 rgmanager[2953]: Services Initialized

Mar 27 16:58:55 hanode2 rgmanager[2953]: State change: Local UP

Mar 27 16:58:55 hanode2 rgmanager[2953]: State change: hanode1 UP

- Mar 27 16:58:55 hanode2 rgmanager[2953]: Migration: pvevm:100 is running on 1
- Mar 27 16:58:55 hanode2 rgmanager[2953]: Migration: pvevm:101 is running on 1
- Mar 27 16:58:56 hanode2 rgmanager[2953]: Migration: pvevm:102 is running on 1
- Mar 27 16:58:56 hanode2 rgmanager[2953]: Migration: pvevm:103 is running on 1